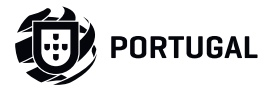

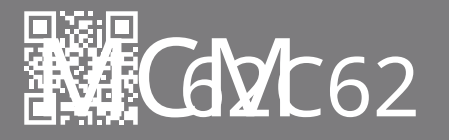

## **MANUALUL UTILIZATORULUI ȘI INSTALATORULUI**

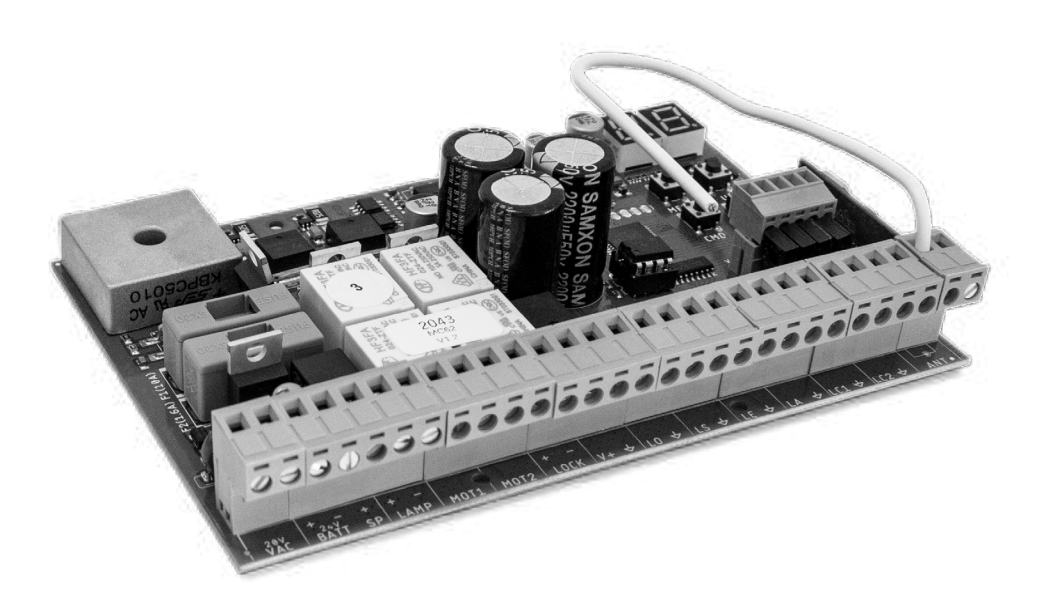

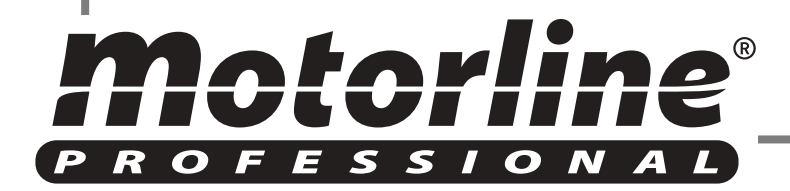

v1.7 REV. 11/2022

**02. TABLA DE CONTROL** CARACTERISTICI

RECOMANDĂRI ÎNAINTE DE PROGRAMARE

6A

## **01. INSTRUCȚIUNI DE SIGURANȚĂ 07. DEPANARE** 3A

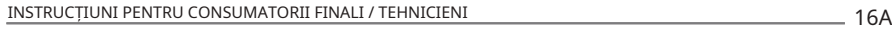

## **08. SCHEMA DE CONEXIUNI** 5B

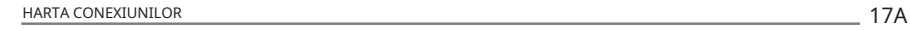

## **03. INSTALARE**

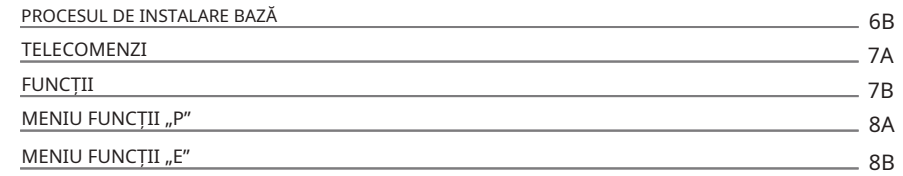

## 04. PROGRAMARE "P"

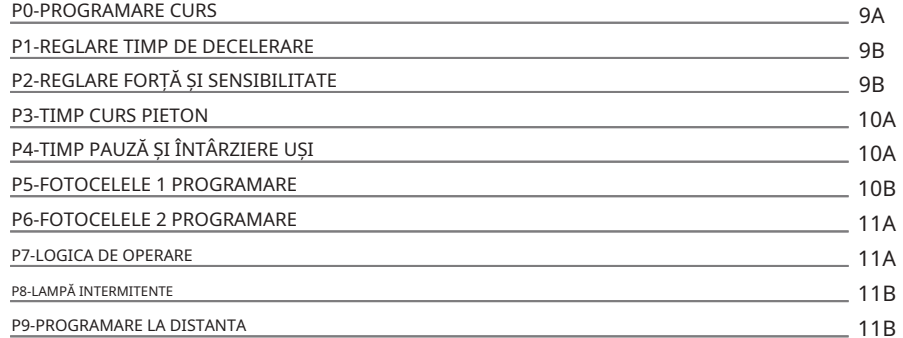

## 05. PROGRAMARE "E"

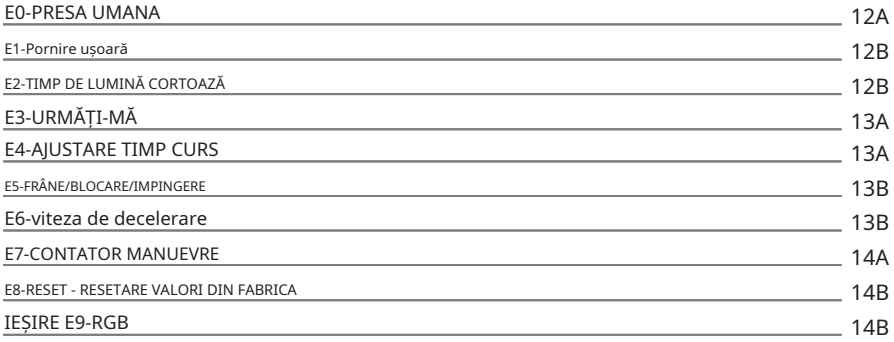

### **06. DISPLAY**

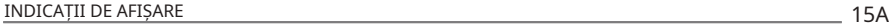

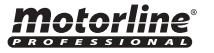

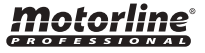

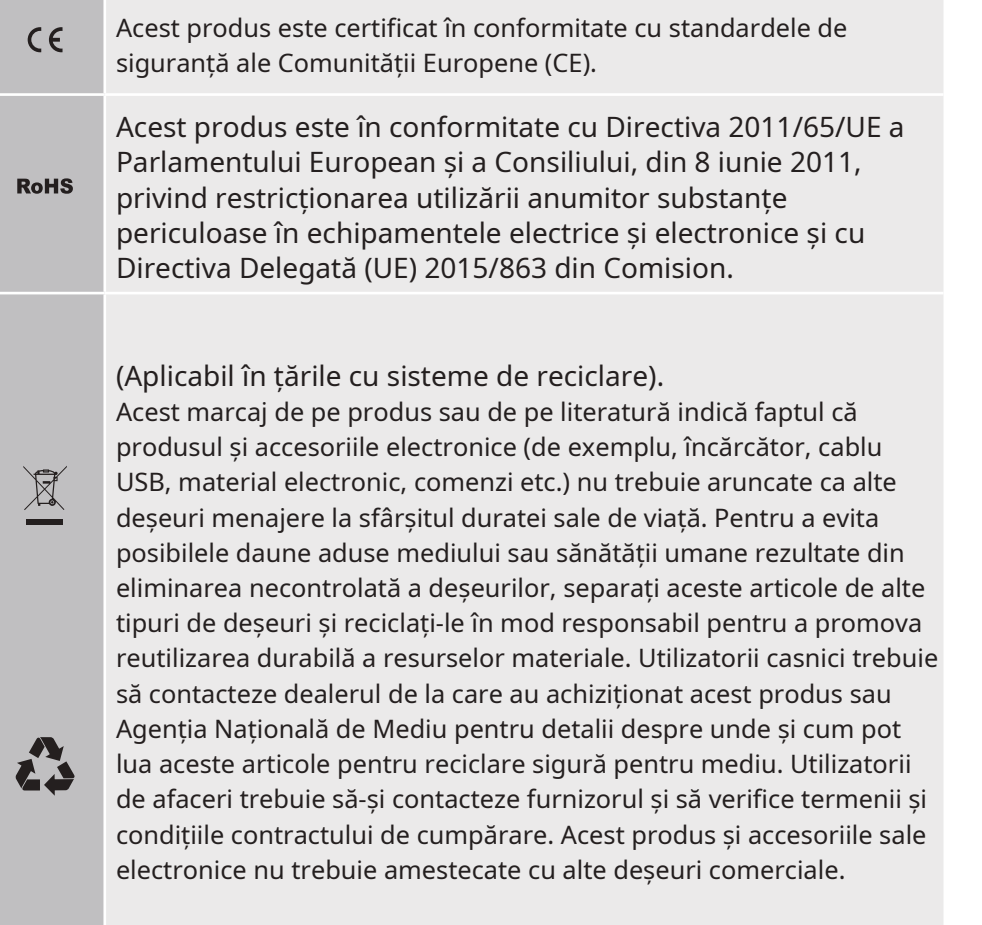

Acest marcaj indică faptul că produsul și accesoriile electronice (de exemplu, încărcător, cablu USB, material electronic, comenzi etc.) sunt susceptibile la șoc electric prin contact direct sau indirect cu electricitatea. Fiți atenți când manipulați produsul și respectați toate procedurile de siguranță din acest manual.

## ATENŢIE: **AVERTIZĂRI GENERALE**

- Acest manual conține informații foarte importante despre siguranță și utilizare. foarte important. Citiți cu atenție toate instrucțiunile înainte de a începe procedurile de instalare/utilizare și păstrați acest manual într-un loc sigur, pentru a putea fi consultat ori de câte ori este necesar.
- Acest produs este destinat utilizării numai așa cum este descris în acest manual. Orice altă punere în aplicare sau operațiune care nu este menționată este interzisă în mod expres, deoarece poate deteriora produsul și poate pune oamenii în pericol, provocând răni grave.
- Acest manual este destinat în primul rând tehnicienilor de specialitate și nu anulează responsabilitatea utilizatorului de a citi secțiunea "Norme de utilizare" pentru a asigura funcționarea corectă a produsului.
- Instalarea și repararea acestui produs poate fi efectuată de către tehnicieni calificați și specializați, pentru a se asigura că fiecare procedură este efectuată în conformitate cu regulile și normele aplicabile. Utilizatorilor neprofesioniști și fără experiență le este interzis în mod expres să întreprindă orice acțiune, cu excepția cazului în care sunt solicitați în mod explicit de către tehnicienii de specialitate.
- Instalatiile trebuie inspectate frecvent pentru dezechilibru și semnalele de uzură ale cablurilor, arcurilor, balamalelor, roţilor, suporturilor şi altor piese mecanice de asamblare.
- Nu utilizați produsul dacă este necesară repararea sau ajustarea.
- Când se efectuează întreținerea, curățarea și înlocuirea pieselor, produsul trebuie deconectat de la sursa de alimentare. Include, de asemenea, orice operațiune care necesită deschiderea capacului produsului.
- Utilizarea, curățarea și întreținerea acestui produs pot fi efectuate de orice persoană în vârstă de opt ani și peste și persoane ale căror capacități fizice, senzoriale sau psihice sunt mai scăzute, sau de către persoane fără cunoștințe despre produs, cu condiția ca acestea să fie supravegheate și instructiuni date de persoane cu experienta in ceea ce priveste utilizarea produsului intr-un mod sigur si care inteleg riscurile si pericolele implicate.

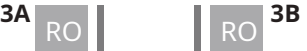

• Copiii nu ar trebui să se joace cu produsul sau dispozitivele de deschidere pentru a evita declanșarea involuntară a ușii sau porții motorizate.

## **AVERTIZARI PENTRU TEHNICIENI**

- Înainte de a începe procedurile de instalare, asigurați-vă că aveți toate dispozitivele și materialele necesare pentru finalizarea instalării produsului.
- Trebuie să notați indicele de protecție (IP) și temperatura de funcționare pentru a vă asigura că sunt potrivite pentru locul de instalare.
- Furnizați manualul produsului utilizatorului și informați-i cum săl manipuleze în caz de urgență.
- Daca automatismul este instalat pe o poarta cu usa pietonala, trebuie montat un mecanism de inchidere a usii in timp ce poarta este in miscare.
- Nu instalați produsul "cu capul în jos" sau susținut de elemente care nu îi susțin greutatea. Dacă este necesar, adăugați paranteze în puncte strategice pentru a asigura siguranța automatismului.
- Nu instalati produsul în locuri explozive.
- Dispozitivele de siguranță trebuie să protejeze eventualele zone de strivire, tăiere, transport și pericol ale ușii sau porții motorizate.
- Verificati ca elementele de automatizat (porti, usa, ferestre, jaluzele etc.) sunt in perfecta functionare, aliniate si nivelate. De asemenea, verificați dacă opritoarele mecanice necesare sunt în locurile adecvate.
- Centrala trebuie instalata intr-un loc sigur de orice fluid (ploaie, umiditate etc.), praf si daunatori.
- Trebuie să treceți diferitele cabluri electrice prin tuburi de protecție, pentru a le proteja împotriva eforturilor mecanice, în principal pe cablul de alimentare. Vă rugăm să rețineți că toate cablurile trebuie să intre în centru de jos.
- Dacă automatismul urmează să fie instalat la o înălţime mai mare de 2,5m

de la sol sau alt nivel de acces, siguranța minimă

- și cerințele de sănătate pentru utilizarea lucrătorilor echipamentelor de muncă la locul de muncă din Directiva 2009/104/CE a Parlamentului European și a Consiliului din 16 septembrie 2009.
- Atașați eticheta permanentă pentru eliberarea manuală cât mai aproape de mecanismul de eliberare.
- Mijloacele de deconectare, cum ar fi un întrerupător sau un întrerupător pe tabloul electric, trebuie să fie prevăzute pe cablurile fixe de alimentare ale produsului în conformitate cu regulile de instalare.
- Dacă produsul care urmează să fie instalat necesită o sursă de alimentare de 230Vca sau 110Vac, asigurați-vă că conectarea este la un tablou electric cu conexiune la pământ.
- Produsul este alimentat doar de joasă tensiune cu centrală (doar la motoare 24V)

## **AVERTISMENTE PENTRU UTILIZATOR**

- Păstrați acest manual într-un loc sigur pentru a fi consultat ori de câte ori este necesar.
- În cazul în care produsul intră în contact cu fluide fără a fi pregătit, trebuie să se deconecteze imediat de la sursa de alimentare pentru a evita scurtcircuitele și să se consulte un tehnician specializat.
- Asigurați-vă că tehnicianul v-a furnizat manualul produsului și v-a informat cum să manipulați produsul în caz de urgență.
- Dacă sistemul necesită orice reparație sau modificare, deblocați automatismul, opriți alimentarea și nu îl utilizați până când nu sunt îndeplinite toate condițiile de siguranță.
- În cazul declanșării întreruptoarelor de circuit din cauza defecțiunii siguranței, localizați defecțiunea și remediați-o înainte de a reseta întrerupătorul sau de a înlocui siguranța. Dacă defecțiunea nu poate fi reparată prin consultarea acestui manual, contactați un tehnician.
- Mentineti liber zona de operare a portii motorizate în timp ce poarta

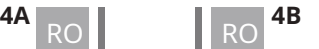

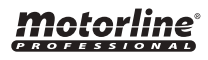

în mișcare și nu creați putere mișcării porții.<br>
în mișcare și nu creați putere mișcării porții.<br>
in mișcăre și nu creați putere mișcării porții.

• Nu efectuați nicio operațiune asupra elementelor mecanice sau balamalelor dacă produsul este în mișcare.

## **RESPONSABILITATE**

- Furnizorul își declină orice răspundere dacă:
	- Defectarea sau deformarea produsului rezultă din utilizarea sau întreținerea necorespunzătoare a instalării!
	- Normele de siguranță nu sunt respectate la instalarea, utilizarea și întreținerea produsului.
	- Instrucţiunile din acest manual nu sunt urmate.
	- Deteriorarea este cauzată de modificări neautorizate
	- În aceste cazuri, garanția este anulată.

## **MOTORLINE ELECTROCELOS SA.**

Travessa do Sobreiro, nº29 4755-474 Rio Côvo (Santa Eugénia) Barcelos, Portugalia

### **LEGENDA SIMBOLURILOR:**

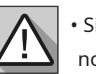

• Sigurantă importantă notificări

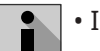

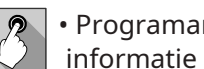

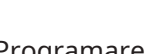

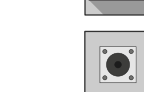

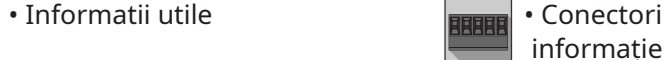

• Potențiometru informație

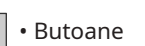

informație

MC62 este o placă de control cu sistem de radiocomandă încorporat, dezvoltată pentru

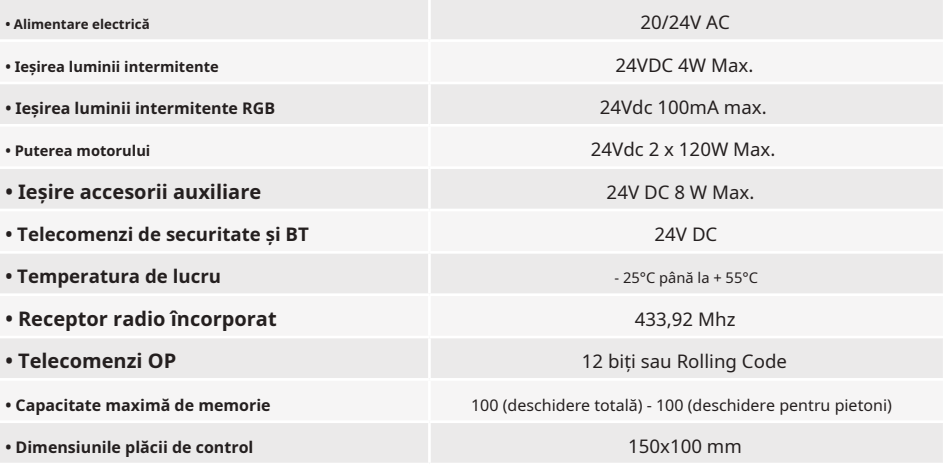

## **• CONECTOARE**

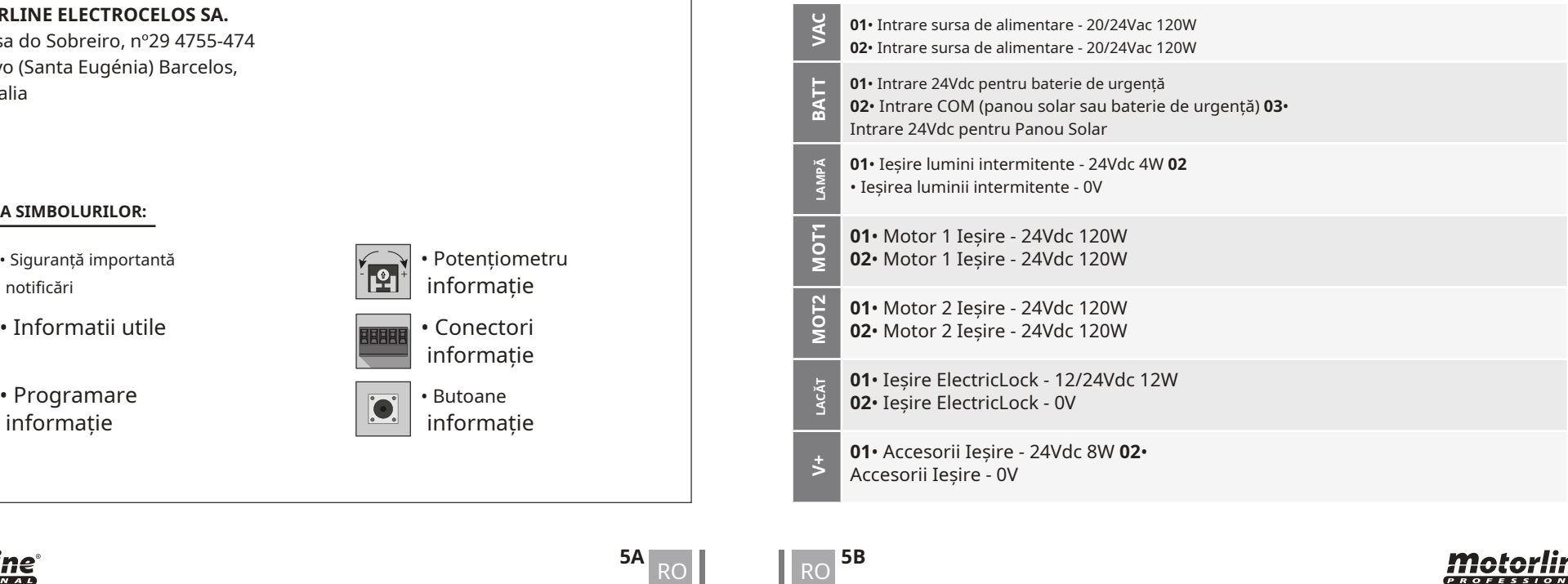

## Motorline

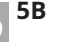

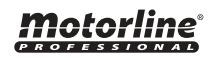

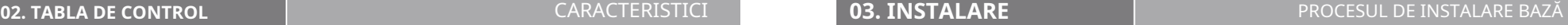

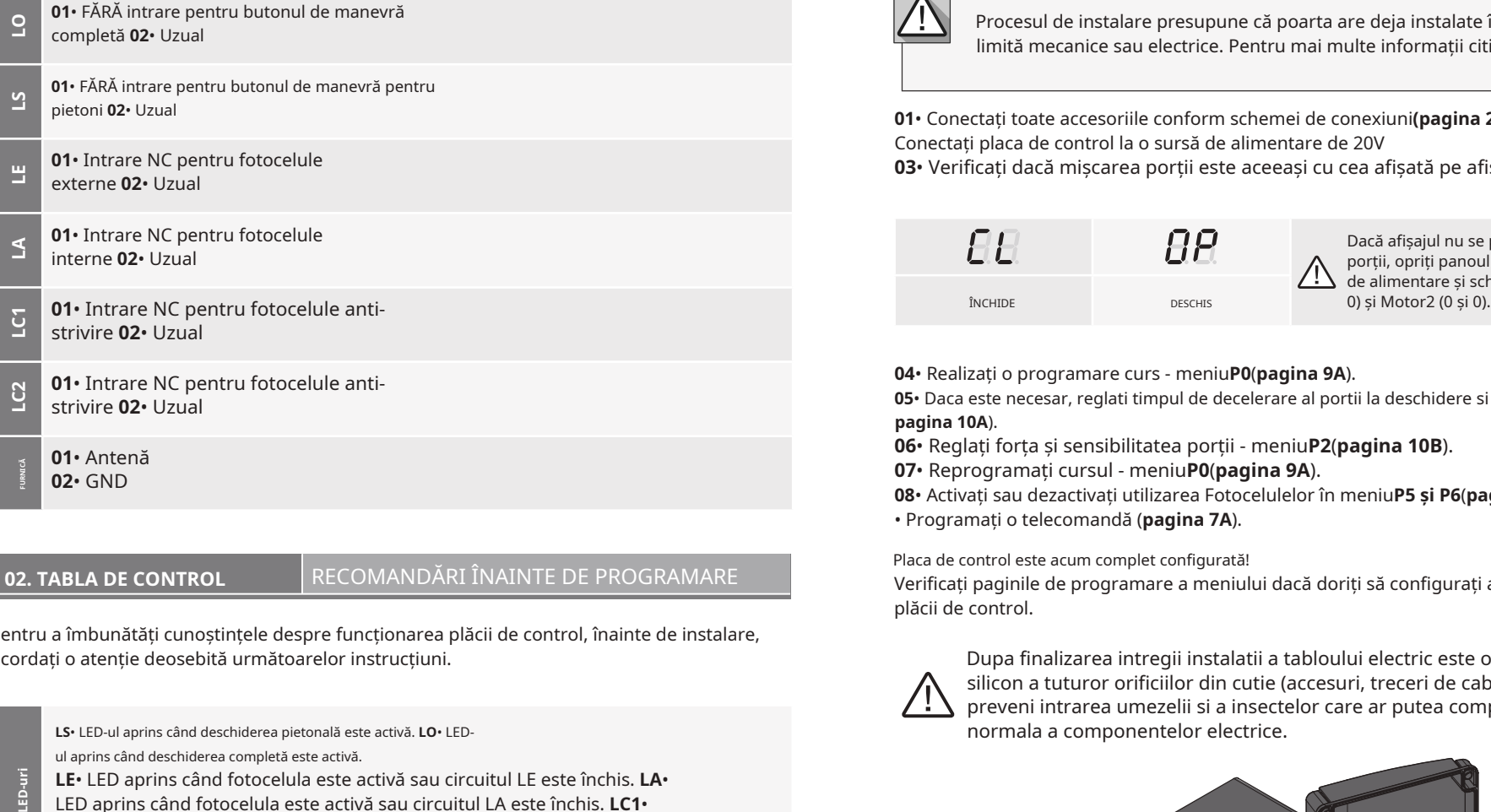

## **02. TABLA DE CONTROL** RECOMANDĂRI ÎNAINTE DE PROGRAMARE

Pentru a îmbunătăți cunoștințele despre funcționarea plăcii de control, înainte de instalare, acordați o atenție deosebită următoarelor instrucțiuni. Dupa finalizarea intregii instalatii a tabloului electric este obligatorie sigilarea cu

LS• LED-ul aprins când deschiderea pietonală este activă. LO• LED- normala a componentelor electrice. ul aprins când deschiderea completă este activă.

**LE**• LED aprins când fotocelula este activă sau circuitul LE este închis. **LA**•

LED aprins când fotocelula este activă sau circuitul LA este închis. **LC1**• LED aprins când circuitul LC1 este închis (fotocelule anti-strivire). **LC2**• LED aprins când circuitul LC2 este închis (fotocelule anti-strivire).

Procesul de instalare presupune că poarta are deja instalate întrerupătoare de limită mecanice sau electrice. Pentru mai multe informații citiți manualul motorului

01• Conectati toate accesoriile conform schemei de conexiuni(pagina 22A). 02• Conectați placa de control la o sursă de alimentare de 20V 03• Verificați dacă mișcarea porții este aceeași cu cea afișată pe afișaj:

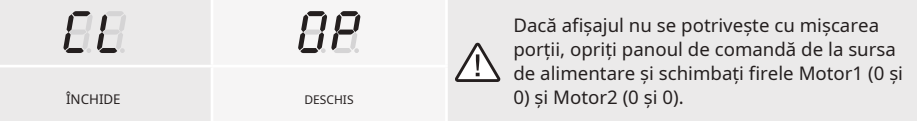

**04**• Realizați o programare curs - meniu**P0**(**pagina 9A**).

**05**• Daca este necesar, reglati timpul de decelerare al portii la deschidere si inchidere - meniu **P1**( **pagina 10A**).

**06**• Reglați forța și sensibilitatea porții - meniu**P2**(**pagina 10B**).

**07**• Reprogramați cursul - meniu**P0**(**pagina 9A**).

**08**• Activați sau dezactivați utilizarea Fotocelulelor în meniu**P5 și P6**(**pagina 12B și 13A**). **09** • Programați o telecomandă (**pagina 7A**).

Placa de control este acum complet configurată!

Verificați paginile de programare a meniului dacă doriți să configurați alte caracteristici ale plăcii de control.

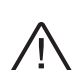

silicon a tuturor orificiilor din cutie (accesuri, treceri de cabluri si fante) pentru a preveni intrarea umezelii si a insectelor care ar putea compromite functionarea

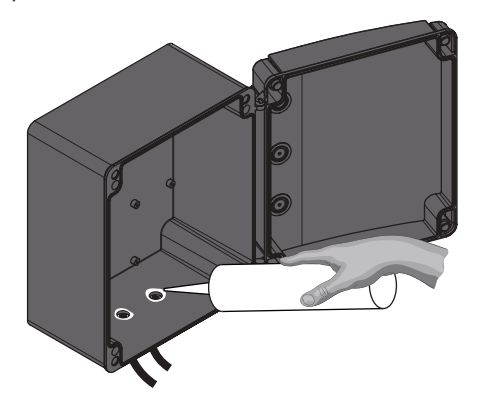

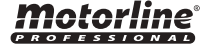

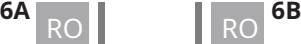

 $\mathsf{F}\mathsf{P}$  Programare telecomenzi pentru deschidere totala.  $\mathsf{F}\mathsf{P}$  Programare telecomenzi pentru deschiderea pietonilor.

### **• PROGRAMARE TELECOMENZI • ȘTERGEȚI COMENZIILE DE LA DISTANȚĂ**

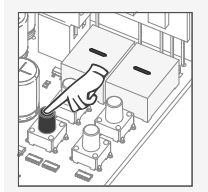

**01**• Apasă pe butonul cmd pentru 1 sec.

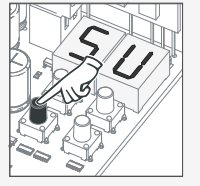

**03**• Apăsați cmd o dată pentru a confirma funcția (SU sau SP).

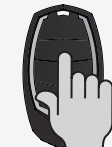

**05**• Apăsaţi butonul telecomenzii pe care doriţi să îl programați. Afișajul va clipi și va trece la următoarea locație liberă.

### **• ȘTERGEȚI TOATE TELECOMANDA**

de 5 sec.

șterse.

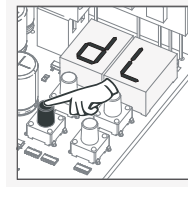

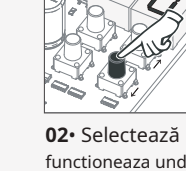

functioneaza unde tu vrei sa programezi telecomanda

(SU sau SP) utilizați ↓↑.

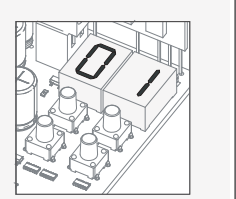

**04**• Apare prima poziție liberă.

**01**• Apăsați butonul cmd timp

**02**• Afișajul va afișa **dL,** confirmând că toate telecomenzile au fost

o dată pentru a confirma

**01**• Apasă pe butonul cmd pentru 1 sec.

funcția (SU sau SP).

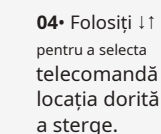

**02**• Selectează funcție (SU sau SP) utilizare↓↑.

**05**• Apăsați cmd timp de 3 secunde și locația va fi goală. Afișajul va clipi și poziția va fi liberă.

•Ori de câte ori stocați sau ștergeți o telecomandă, afișajul va clipi și va afișa următoarea poziție. Puteți adăuga sau șterge telecomanda, fără a fi nevoie să reveniți la punctul 01.

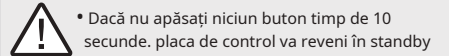

## **03. INSTALARE** TELECOMENZI **03. INSTALARE** FUNCȚII

**Putem intra în programare doar cu poarta împiedicată electric.**

Funcțiile plăcii de control sunt împărțite în 2 zone:

- Meniurile principale "P" •
- Meniuri suplimentare "E" •

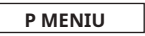

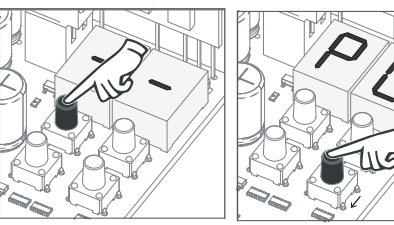

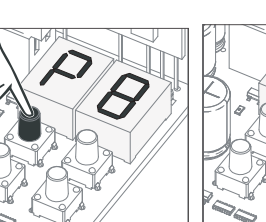

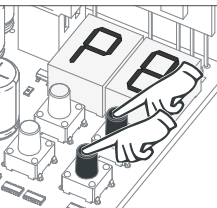

• Pentru a accesa meniul P • Folosiți ↓↑ pentru a apăsaţi butonul MENU timp naviga prin meniuri. de 2 sec. **03**• Apăsați cmd **194**• Folosiți I împortante. Apăre de 2 sec. Apăre accesul la un meniu. Apăre isși din programare.

- Apăsaţi MENU când doriţi să confirmaţi
- Apăsați ↓↑ simultan cu

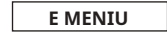

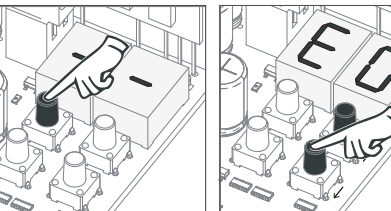

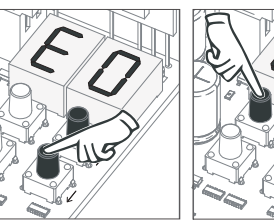

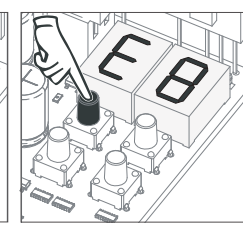

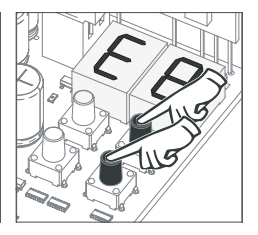

• Pentru a accesa meniul E • Folosiți ↓↑ pentru a apăsaţi butonul MENU timp naviga prin meniuri. de 10 sec.

• Apăsaţi MENU când doriți să confirmați accesul la un meniu.

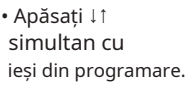

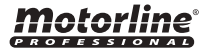

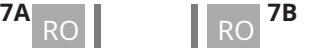

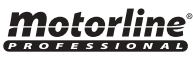

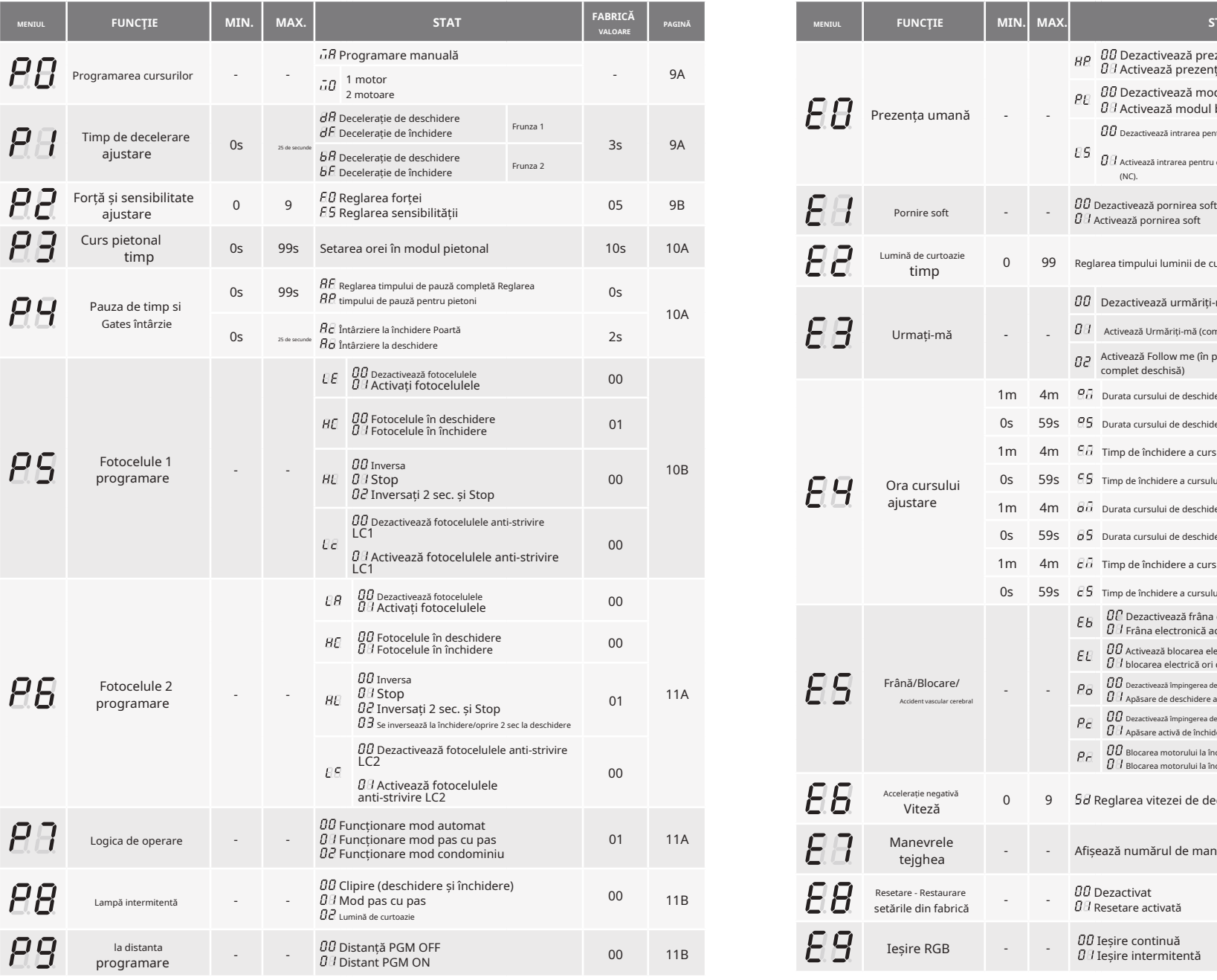

## **03. INSTALARE** MENIU FUNCȚII "P" **03. INSTALARE** MENIU FUNCȚII "E"

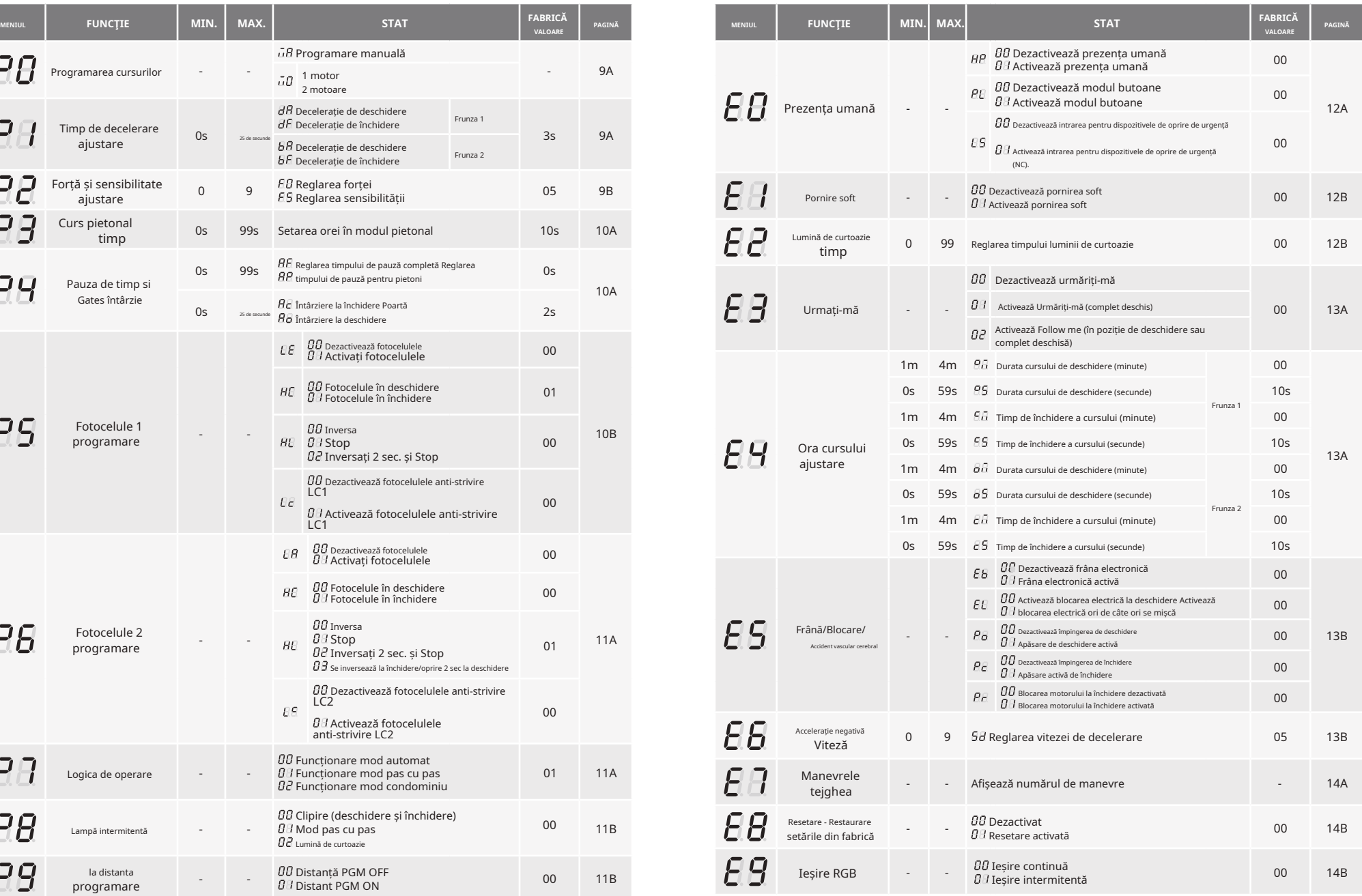

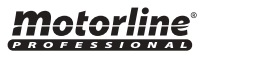

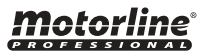

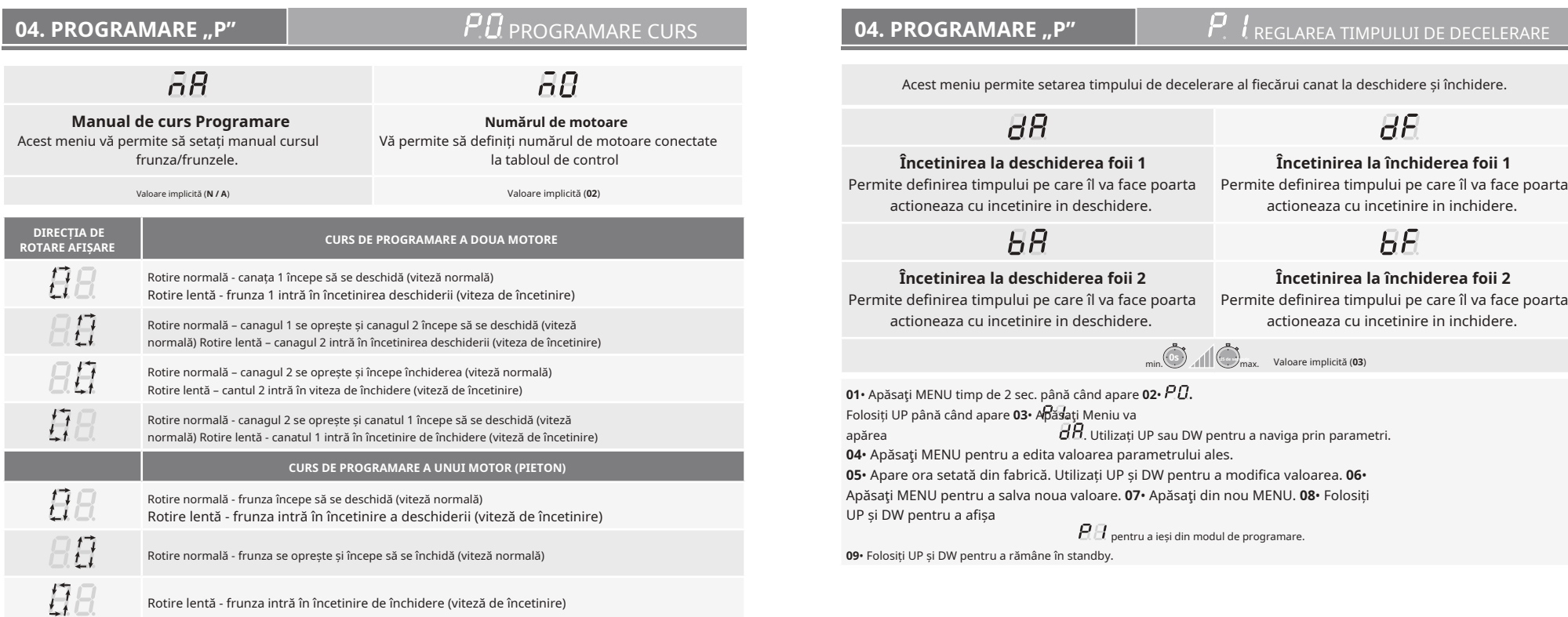

### **Programare manuala:**

**01**• Apăsaţi MENU timp de 2 sec. pana cand **02**• Apăsaţi MENU o dată până când apare. apare.

**03**• Apăsaţi MENU (sau telecomandă) pentru a începe programarea orei de deschidere.

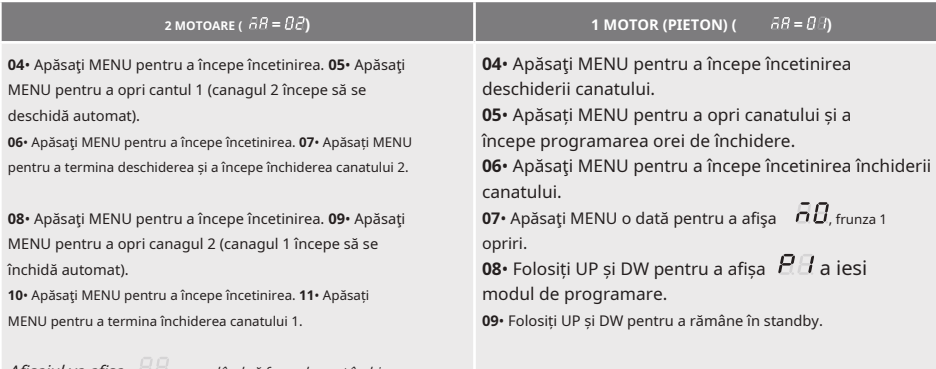

Afișajul va afișa  $\Box$  semnalând că frunzele sunt închise.

## Puteți utiliza telecomanda în loc de butonul MENU.

Ori de câte ori o frunză atinge un stop, așteptați 1 secundă înainte de a face clic pe MENU.

## motorline®

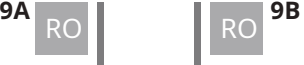

، '

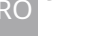

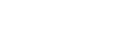

**Reglarea forței** Vă permite să setați forța care este injectată în motor când se mișcă normal

 $\overline{A}$ 

viteză.

Valoare implicită (**05**)

**04. PROGRAMARE "P"**  $P_{\textit{C}}$ **AFJOURSCTEE DOOTTES MPSOITDIEVIATBYRAAD NJOONDELLAPP** 

O valoare foarte mică a acestui parametru poate face ca motorul să nu aibă suficient cuplu pentru a deplasa poarta și apare eroarea de efort de alu).

min.**1 9**max. min.**1 9**max.

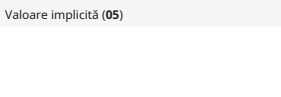

motorline

**Reglarea sensibilității** Permite reglarea sensibilității motorului în prezența obstacolelor. Cu cât sensibilitatea este mai mare, cu

 $\overline{A}$ 

atât va fi mai puțin efort pentru a detecta orice obstacol și direcția inversă. **01**• Apăsaţi MENU timp de 2 sec. până când apare **02**• Folosiţi UP până când apare . **03**• Apăsaţi Meniu va apărea **04**• Apăsaţi MENU pentru a edita valoarea parametrului ales. **05**• Apare ora setată din fabrică. Utilizați UP și DW pentru a modifica valoarea. **06**• Apăsați MENU pentru a salva noua valoare.

## **04. PROGRAMARE "P"**  $\begin{array}{|c|c|c|c|}\n\hline\n\textbf{04. PROGRAMARE \textbf{P}}\n\end{array}$

Modul pietonal permite deschiderea portii pentru trecerea oameni, fără a fi nevoie să se deschidă în întregime. În această funcție puteți programa ora la care doriți să se deschidă poarta.

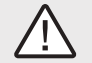

**Pentru ca modul pieton să funcționeze, este necesar ca munca minimă să fie de 1 secundă, iar 0 dezactivează pietonul.**

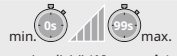

Valoare implicită (**10 secunde**)

**01**• Apăsaţi MENU timp de 2 sec. până când apare **02** . • Folosiți UP până când apare .  $\overline{BB}$ **03**• Apăsaţi MENU. Apare ora setată din fabrică. **04**• Folosiți UP și DW pentru a modifica valoarea. **05**• Apăsaţi MENU pentru a salva noua valoare.

## **04. PROGRAMARE "P"**  $\overline{P}$  **P**  $\overline{P}$  TIMP DE PAUZĂ ȘI ÎNTÂRZIERE A PORȚILOR

 $\overline{B}$  $\overline{B}P$  $H_{C}$  $\overline{BB}$ **Oră de închidere Închiderea pietonală pau**T**s**E**<sup>e</sup>** MPO**Gate**DE**d**P **el**A**Ay**U**în**S**c**A**uite**E**păcat**A**g**TRLA FEL DE**G**<sup>O</sup> **a** mancat  $\bf d$  ela  $\bf y$  în  $\bf o$   $\bf p$  **ro** $\bf D$ **ing ajustare reglarea timpului** Vă permite să setați timpul de Vă permite să setați Permite ajustarea Vă permite să setați întârziere pentru închiderea timp de întârziere pentru a timpului de pauză pentru timp de pauză la canatului 1 în raport cu cantul 2. foaia de deschidere 1 inchidere automata. deschiderea pietonală. față de frunza 2.  $\frac{1}{2}$  **1 0ss**  $\frac{1}{2}$  **1 0ss**  $\frac{1}{2}$  **1 0ss**  $\frac{1}{2}$  **1 0ss**  $\frac{1}{2}$  **11 0**, **11 0**  $\min_{\text{min}}$  and  $\min_{\text{max}}$  and  $\min_{\text{max}}$  and  $\min_{\text{max}}$  and  $\min_{\text{max}}$  and  $\min_{\text{max}}$  and  $\min_{\text{max}}$  and  $\min_{\text{max}}$  and  $\min_{\text{max}}$  and  $\min_{\text{max}}$  and  $\min_{\text{max}}$  and  $\min_{\text{max}}$  and  $\min_{\text{max}}$  and  $\min_{\text{max}}$  and  $\min_{\text{max}}$  Valoare implicită (**00**) Valoare implicită (**00**) Valoare implicită (**02**) Valoare implicită (**02**)

Când valorile sunt la zero, nu există închidere automată.

. **01**• Apăsaţi MENU timp de 2 sec. până când apare **02**• Folosiţi UP până când apare . **03**• Apăsaţi Meniu va apărea **04**• Apăsaţi MENU pentru a edita valoarea parametrului ales. **05**• Apare ora setată din fabrică. Utilizați UP și DW pentru a modifica valoarea. **06**• Apăsați MENU pentru a salva noua valoare.  $\mathcal{P}\Omega$ .  $E$ . Utilizați UP sau DW pentru a naviga prin parametri.  $\blacksquare$  Apăsați Meniu va apărea  $\blacksquare$ . Utilizați UP sau DW pentru a naviga prin parametri.

## **04. PROGRAMARE "P"**  $\mathbb{P}$  **F FOTOCELELE** 1 PROGRAMARE

Vă permite să programați comportamentul de securitate al fișierului (fotocelula 1).

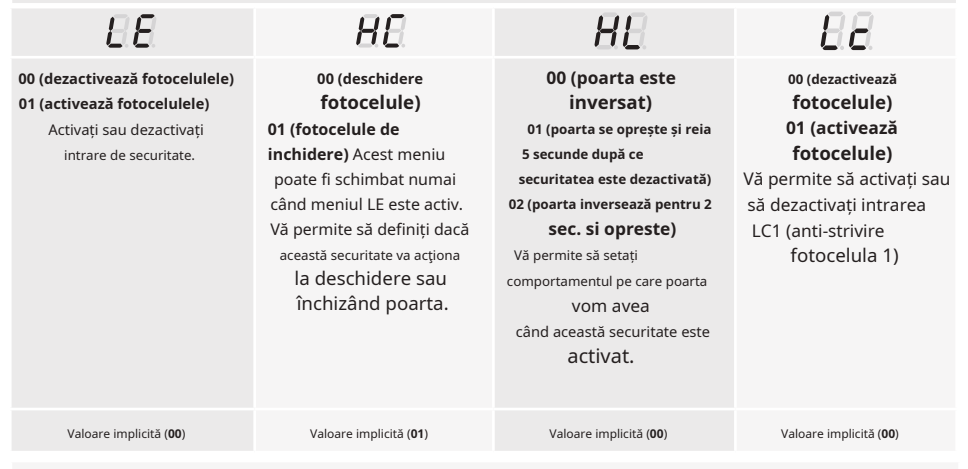

**01**• Apăsaţi MENU timp de 2 sec. până când apare **02**• Folosiţi UP până când apare . **03**•  $\overline{P}$ 

Apăsaţi Meniu va apărea  $\theta E$ . Utilizați UP sau DW pentru a naviga prin parametri.

**04**• Apăsaţi MENU pentru a edita valoarea parametrului ales.

**05**• Apare ora setată din fabrică. Utilizați UP și DW pentru a modifica valoarea. **06**• Apăsaţi MENU pentru a salva noua valoare.

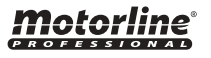

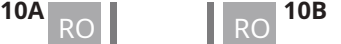

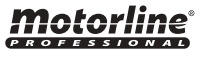

## **04. PROGRAMARE "P"** POSTAMARE FOTOCELELE 2 **04. PROGRAMARE "P"** POSTAMARE TOGICA DE OPERARE

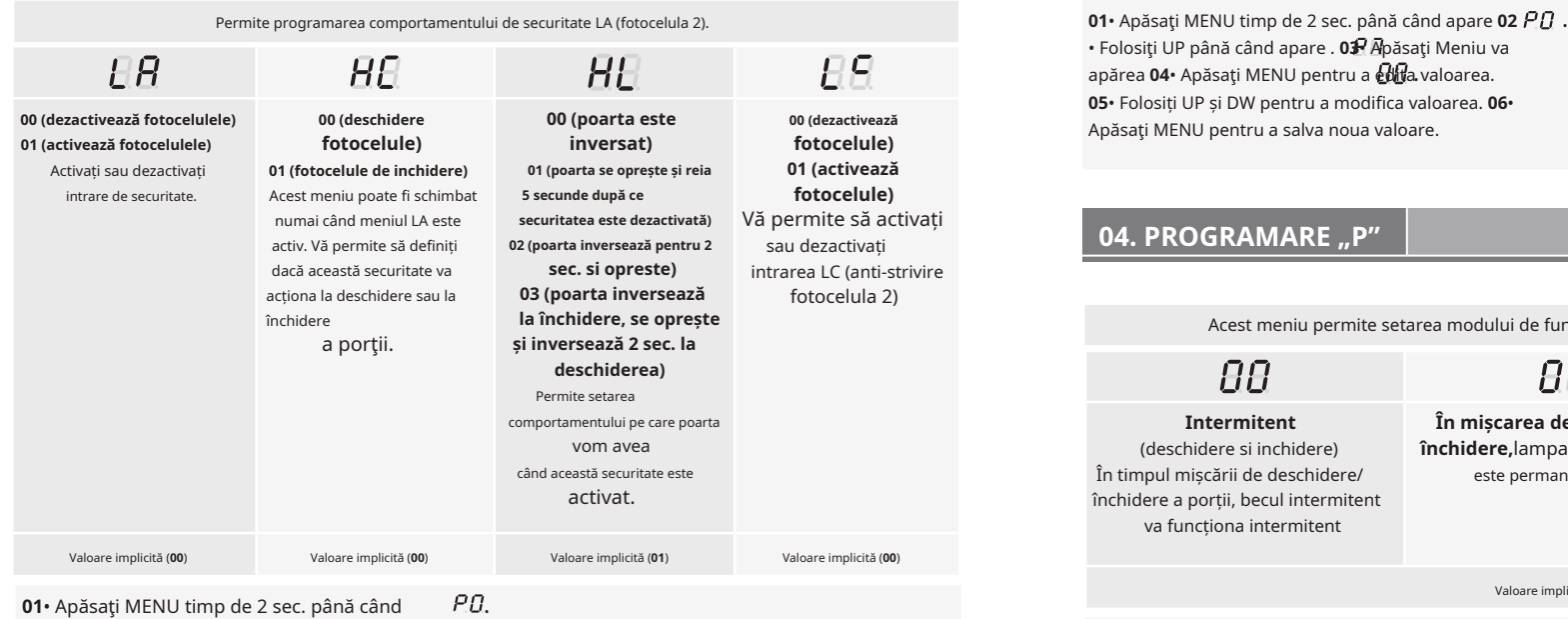

**01**• Apăsaţi MENU timp de 2 sec. până când apare **02**• Folosiţi UP până când apare . **03**• Apăsaţi MENU va apărea **04**• Apăsaţi MENU pentru a edita valoarea parametrului ales. **05**• Apare ora setată din fabrică. Utilizați UP și DW pentru a modifica valoarea. **06**• Apăsați MENU pentru a salva noua valoare.  $H$ . Utilizati UP sau DW pentru a naviga prin parametri.

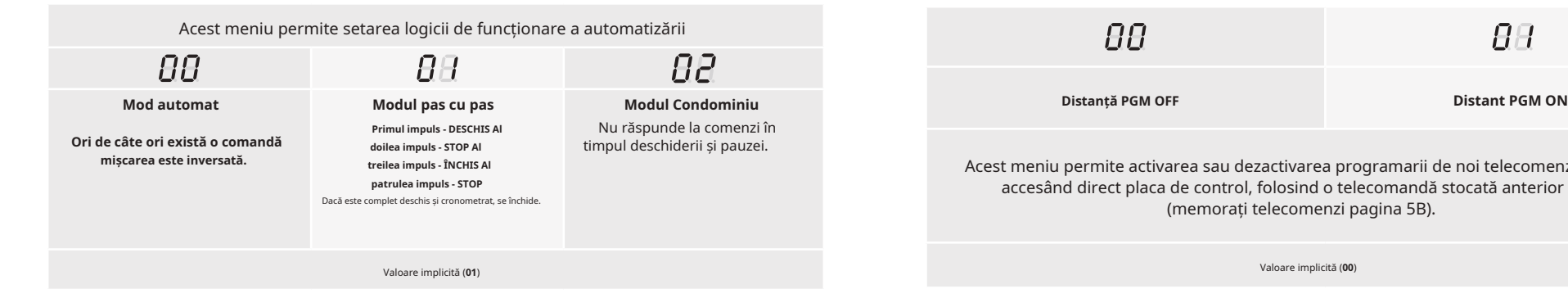

• Folosiţi UP până când apare . **03**• Apăsaţi Meniu va apărea **04•** Apăsați MENU pentru a **ediți**a valoarea. **05**• Folosiți UP și DW pentru a modifica valoarea. **06**• Apăsați MENU pentru a salva noua valoare.

**04. PROGRAMARE "P"**  $\blacksquare$ 

Motorline

Acest meniu permite setarea modului de funcționare al lămpii intermitente (LAMPĂ).

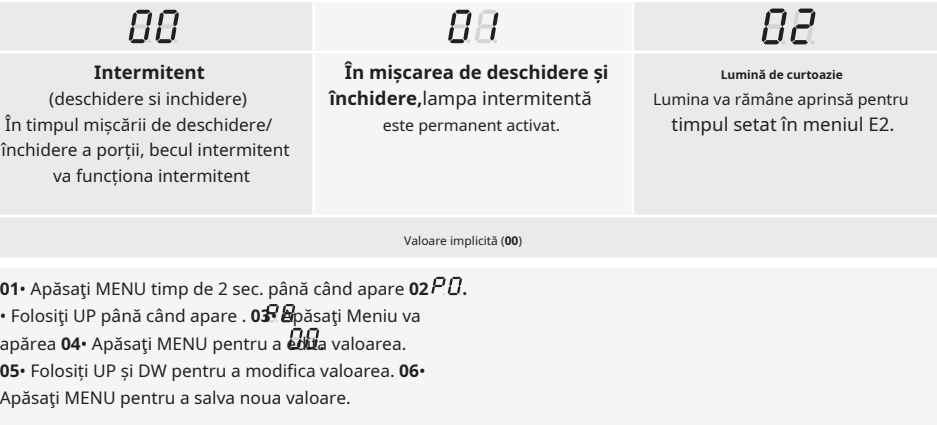

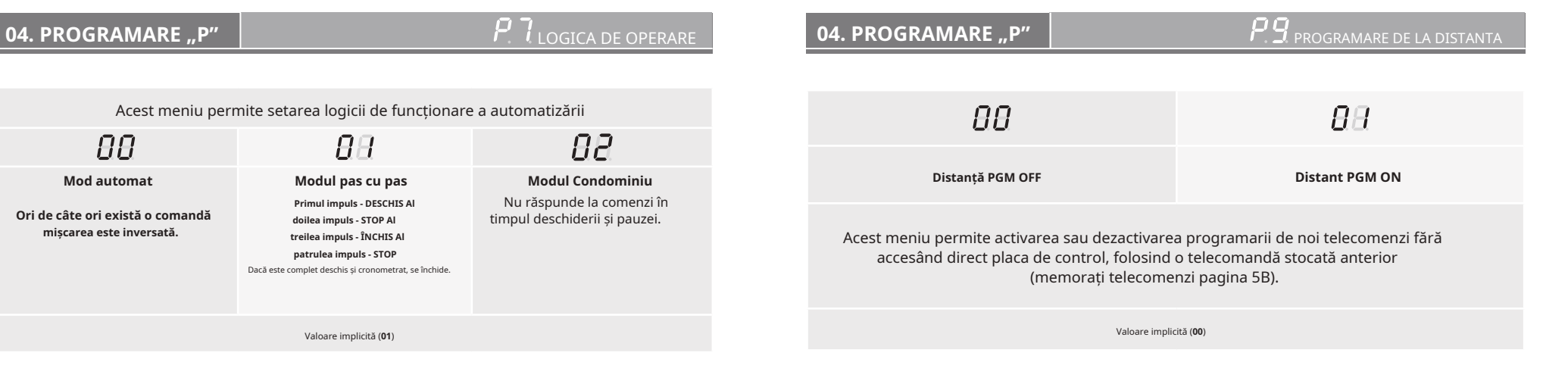

*motorline* 

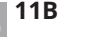

**01**• Apăsaţi MENU timp de 2 sec. până când apare **02** • Folosiţi UP până când apare . **03**• Apăsaţi Meniu va apărea **04•** Apăsați MENU pentru a **edit**a valoarea. **05**• Folosiți UP și DW pentru a modifica valoarea. **06**• Apăsaţi MENU pentru a salva noua valoare.

. **Funcția 00 este dezactivată Funcția 01 activată**

Acest meniu permite activarea/dezactivarea pornirii soft. Cu funcția de pornire ușoară activată, la fiecare început de mișcare, placa de control va controla pornirea motorului, crescând treptat în prima secundă de funcționare.

**01**• Apăsaţi MENU timp de 10 sec. până când apare **02** . • Folosiţi UP până când apare . **03**• Apăsaţi Meniu va apărea **04**• Apăsaţi MENU pentru a edita valoarea. **05**• . Folosiți UP și DW pentru a modifica valoarea. **06**• Apăsaţi MENU pentru a salva noua valoare.

Permite reglarea timpului luminii de curtoazie. Lumina de curtoazie este activată pentru timpul stabilit atunci când poarta este în poziția închis, deschis și în picioare.

Meniul E2 va fi disponibil numai în cazul în care funcția luminii de curtoazie este activată în Opțiunea 2 a meniului P8 (vezi pagina 11B)

**dispozitive) <sup>01</sup>**• Apăsaţi MENU timp de 10 sec. până când apare **<sup>02</sup>** . • Folosiţi UP până când apare . **03**• Apăsaţi Meniu va apărea **04**• Apăsaţi MENU pentru a edita valoarea. **05**• . Folosiți UP și DW pentru a modifica valoarea. **06**• Apăsaţi MENU pentru a salva noua valoare.

**Operare de programare de la distanță (PGM ON):** Valoare implicită (**00**) • Apăsați simultan butoanele indicate în imagine timp de 10 secunde

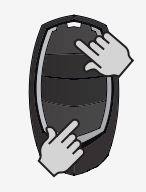

și lampa intermitentă va clipi (pe afișaj apare prima poziție liberă).

De fiecare dată când stocați 1 telecomandă, placa de control va ieși din programarea la distanță. Dacă doriți să memorați mai multe telecomenzi, va trebui întotdeauna să repetați procesul de apăsare a butoanelor telecomenzii simultan timp de 10 secunde pentru fiecare telecomandă nouă.

## **05. PROGRAMARE "E"**  $E$  **E C** prezenta umana **05. Programare "E" III. E. C.** TIMP DE LUMINĂ CORTOAZĂ

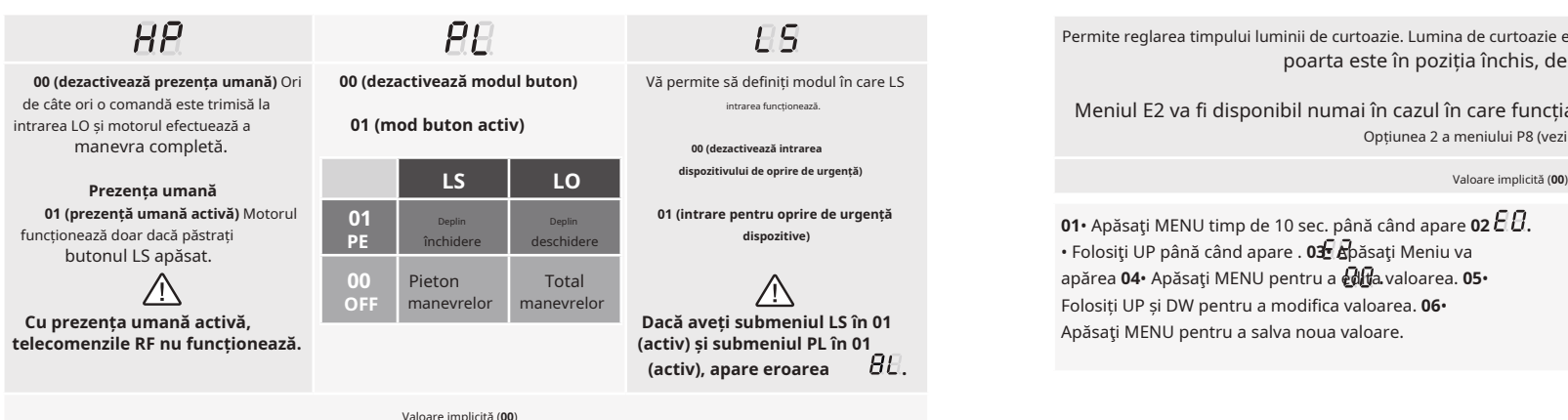

**01•** Apăsați MENU timp de 10 sec. până când apare **匕匕.** 

**02**• Apăsaţi MENU până când apare. Utilizați UP sau DW pentru a naviga prin parametri. **03**• Apăsaţi MENU pentru a edita valoarea parametrului ales. **04**• Apare ora setată din fabrică. Utilizați UP și DW pentru a modifica valoarea. **05**•

Apăsați MENU pentru a salva noua valoare.

Motorline

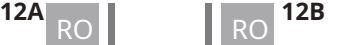

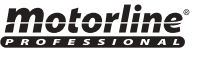

deschisă sau în

**05. PROG** 

• Folosiţi UP până când apare .

Apăsaţi MENU pentru a salva noua valoare.

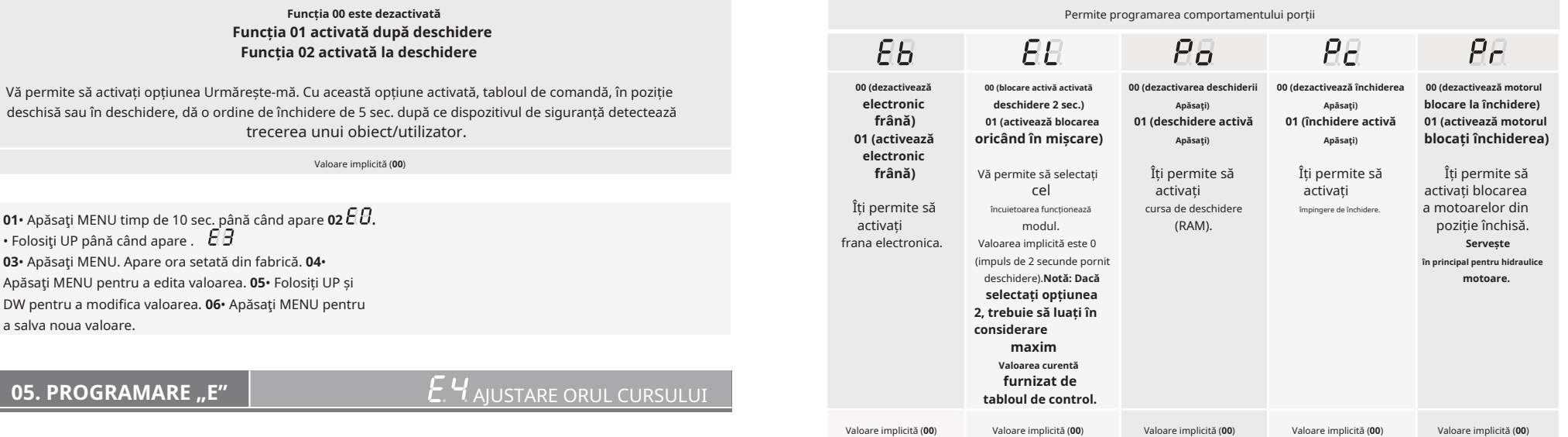

Permite reglarea timpului de lucru pentru cursurile de deschidere si inchidere a celor doua canaturi.

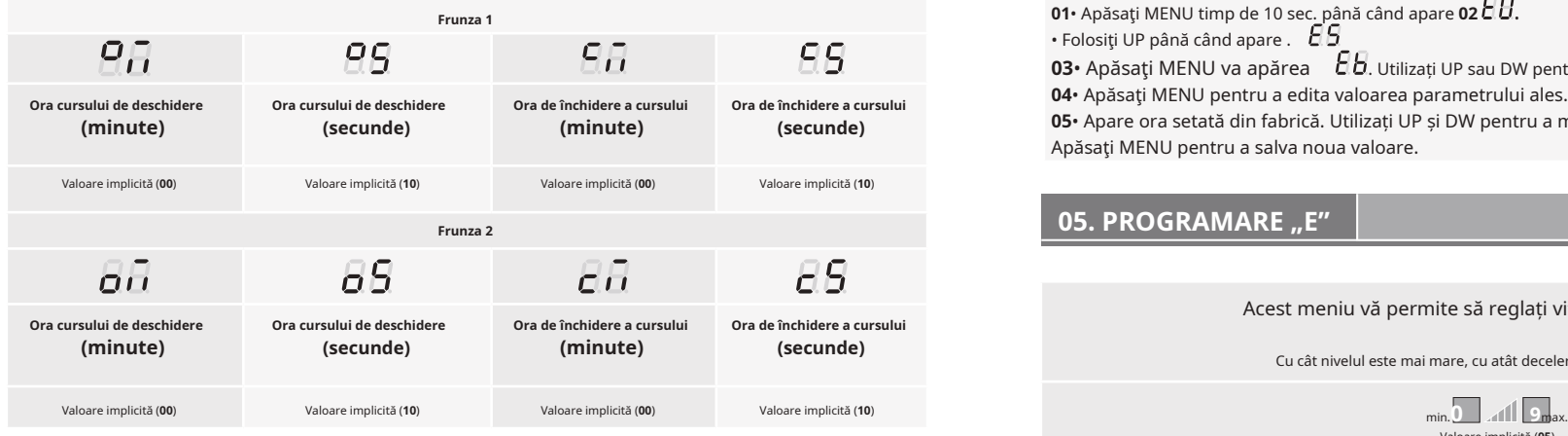

**01**• Apăsaţi MENU timp de 10 sec. până când apare **02**• Folosiţi UP până când apare . **03**•  $\theta$ .

Apăsaţi MENU va apărea  $\overline{P}\overline{H}$  . Utilizați UP sau DW pentru a naviga prin parametri.

04• Apăsați MENU pentru a edita valoarea parametrului ales.

**05**• Apare ora setată din fabrică. Utilizați UP și DW pentru a modifica valoarea. **06**•

Apăsaţi MENU pentru a salva noua valoare.

*motorline* 

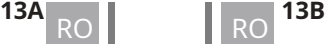

# **O5. PROGRAMARE "E"**  $\begin{bmatrix} \end{bmatrix}$  *E.E* viteza de decelerare

Acest meniu vă permite să reglați viteza de decelerare.

.

**03**• Apăsaţi MENU va apărea . Utilizați UP sau DW pentru a naviga prin parametri.

**05**• Apare ora setată din fabrică. Utilizați UP și DW pentru a modifica valoarea. **06**•

**04**• Apăsaţi MENU pentru a edita valoarea parametrului ales.

Cu cât nivelul este mai mare, cu atât decelerația este mai rapidă.

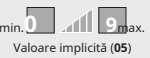

**01**• Apăsaţi MENU timp de 10 sec. până când apare **02** . • Folosiţi UP până când apare . **03**• Apăsaţi MENU va apărea **04**• Apăsaţi MENU pentru a edita valoarea. **05**• . Folosiți UP și DW pentru a modifica valoarea. **06**• Apăsaţi MENU pentru a salva noua valoare.

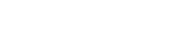

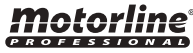

**05. PROGRAMARE "E" E E E T** CONTATOR MANEVRE **05. PROGRAMARE "E" E &** RESET - RESETARE VALORI DIN FABRICA

Acest meniu vă permite să vizualizați numărul de manevre efectuate de placa de control.<br>(manevra completă înseamnă deschidere si închidere).

**Resetarea plăcii de control nu șterge numărul de manevre.** Telecomenzile memorate și contorul de manevre vor avea întotdeauna

**Exemplu:**13456 manevre 01- O sută de mii / 34- Mii / 56- Zeci

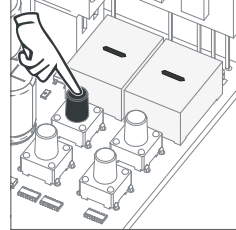

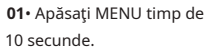

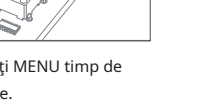

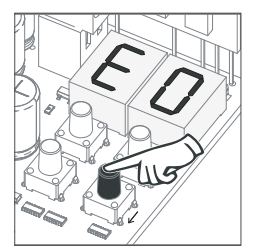

**02**• Apare E0. Apăsați SUS până când apare E7.

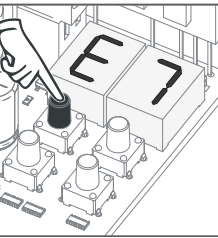

**03**• Apăsaţi MENU.

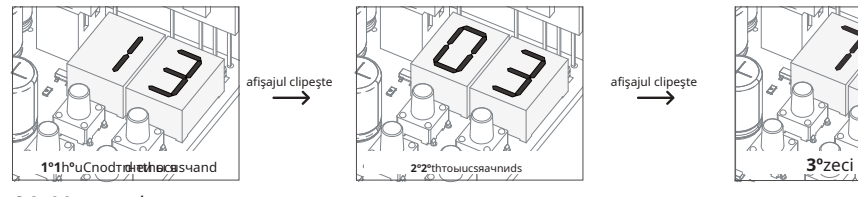

**04**• Manevrele c ount este disp asezat în cele ce urmează comanda (exemplu : 130 371)

**05**• Apare E8.

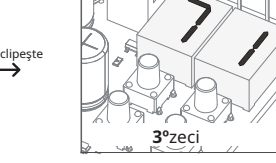

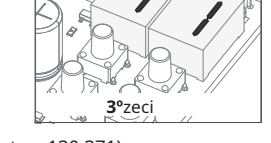

apărea **04**• Apăsaţi MENU pentru a edita valoarea. **05**• . Folosiți UP și DW pentru a modifica valoarea. **06**• Apăsaţi MENU pentru a salva noua valoare. **05. PROGRAMARE "E"** 

**01**• Apăsaţi MENU timp de 10 sec. până când apare **02** . • Folosiţi UP până când apare . **03**• Apăsaţi MENU va

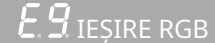

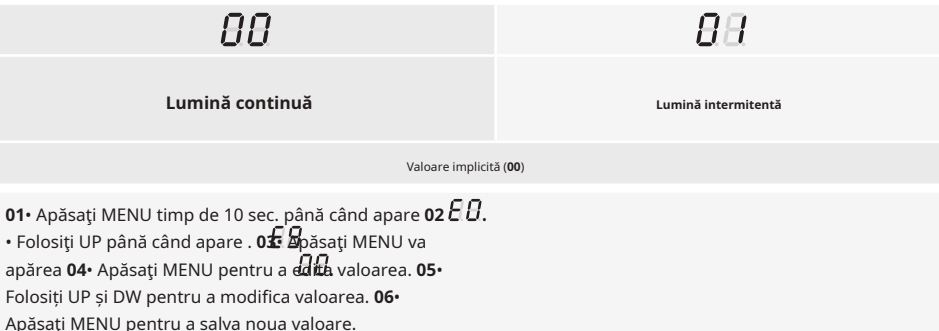

(manevra completă înseamnă deschidere și închidere). La resetare, toate valorile din fabrică vor fi resetate.

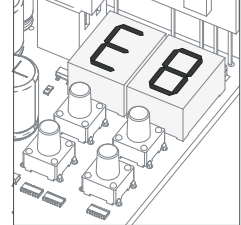

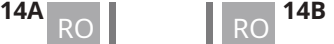

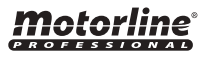

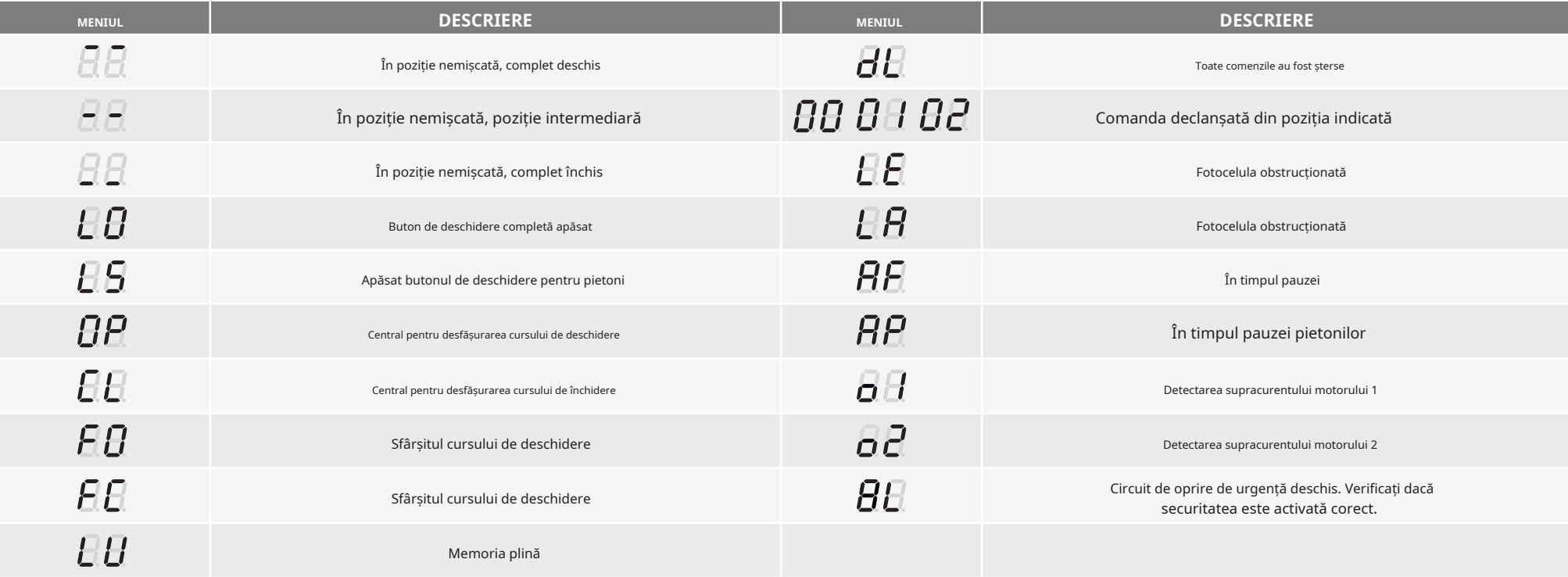

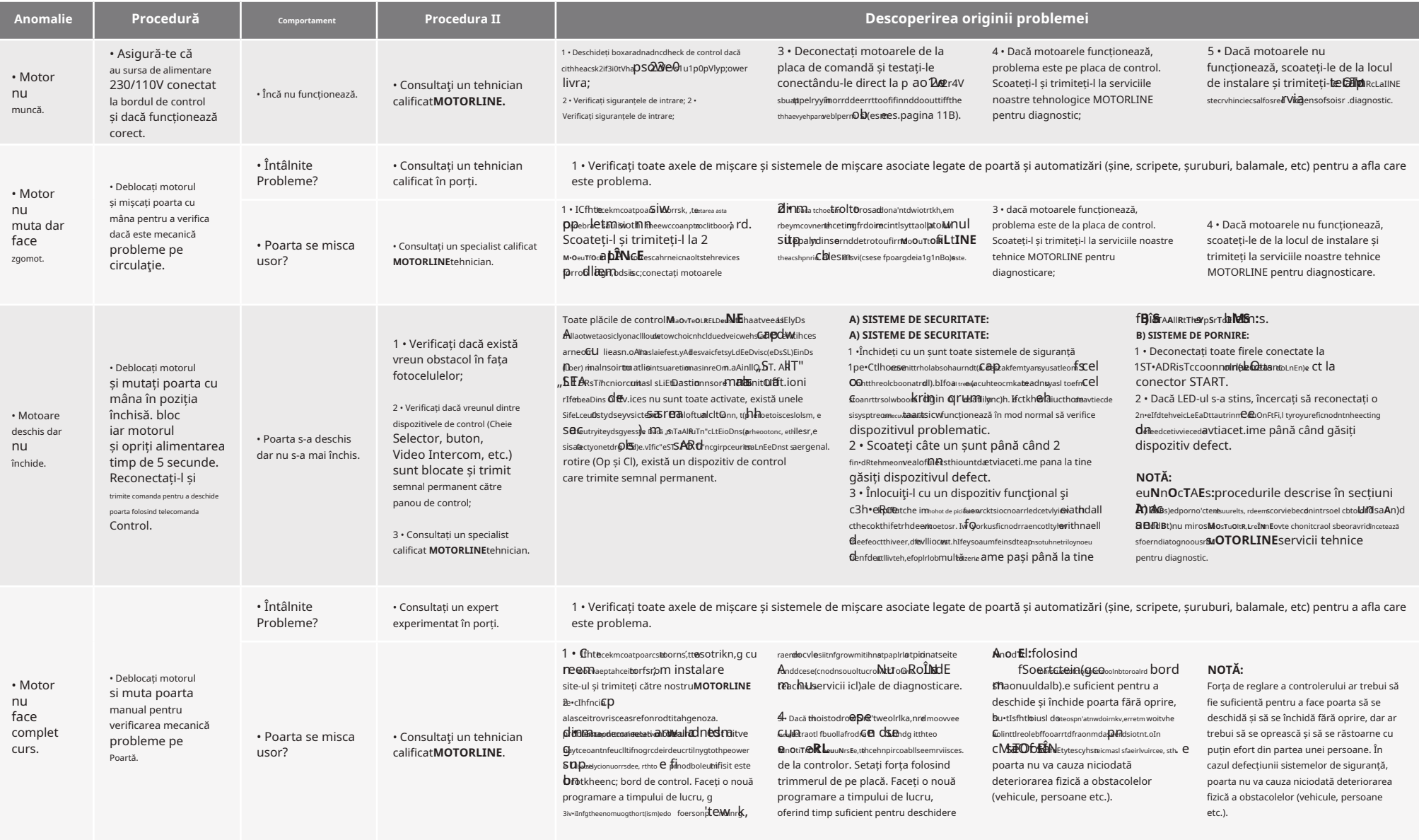

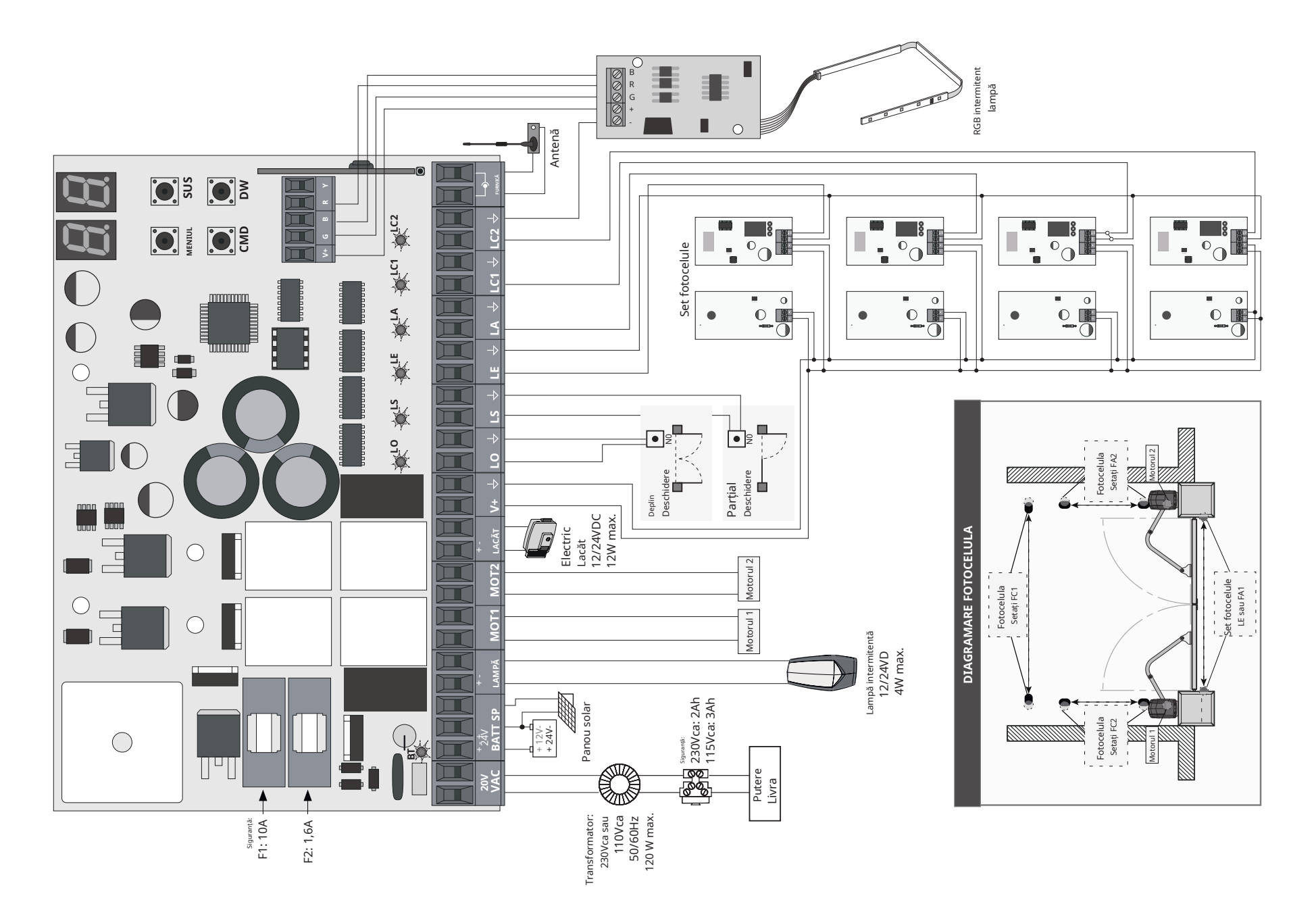

motorline<sup>®</sup>